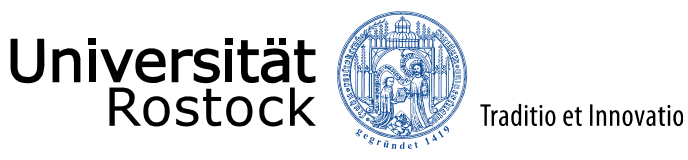

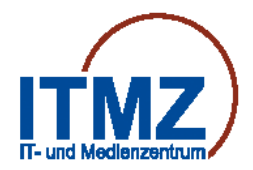

Fax-Server **allgemein**

Durch das ITMZ wird am Telefonsystem des Hochschulbereiches der Universität Rostock,

ein "Fax-Server" betrieben. **(Ferrari Office Master)**

Sie können Faxe mit einem Email-Programm empfangen und versenden.

**Voraussetzung:** 1. Email-Account der Uni Rostock

2. Faxserver-Account der Uni Rostock

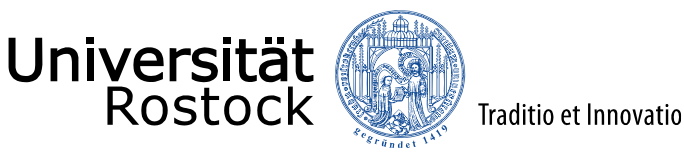

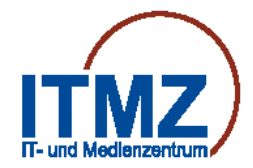

### **Versenden von Faxen mit einem Email-Programm**

"Hängen" Sie die zu versendenden Dateien Ihrer Email an.

Übliche Dateitypen mit den Endungen **doc, docx, xls, xlsx, ppt, pptx, jpg, jpeg, txt, html,**

werden vor der Übertragung automatisch konvertiert.

Möglich ist das Senden einer Email als Fax auch ohne Anhang.

Tragen Sie den Empfänger in die Adresszeile Ihres Email-Programmes ein.

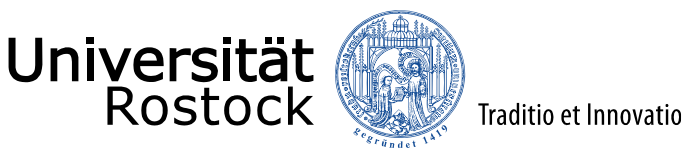

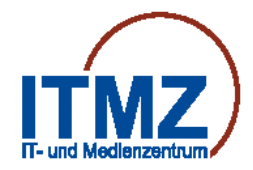

## **Versenden von Faxen mit einem Email-Programm**

Die Syntax zum Senden von Faxen aus einem Email-Programm lautet:

#### **fax=Zielrufnummer@unifax.uni-rostock.de**

Für Faxe nach extern muss, wie beim Telefonieren, immer die führende 0 beachtet werden.

#### **Beispiele:**

Fax an eine interne Uni-Faxrufnummer: **fax=1234@unifax.uni-rostock.de** Fax an eine Faxrufnummer Rostock **fax=0….@unifax.uni-rostock.de** Fax an eine externe Faxrufnummer national (Berlin) **fax=0030….@unifax.uni-rostock.de** Fax an eine externe Faxrufnummer internat. (Schweden) **fax=00046….@unifax.uni-rostock.de**

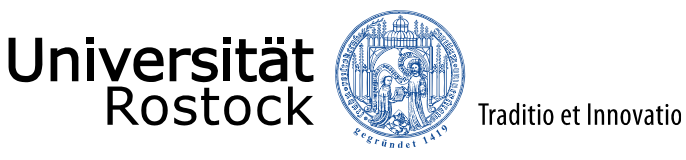

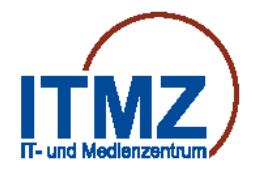

**Versenden von Faxen mit einem Email-Programm**

Ähnlich wie beim Versenden von Emails können in der Adresszeile

mehrere Empfänger angegeben werden.

z.B. **fax=1234@unifax.uni-rostock.de; fax=0….@unifax.uni-rostock.de**

Sie erhalten nach jedem Sendevorgang eine Information über eine erfolgreiche

oder nicht erfolgreiche Faxübertragung per Email von **noreply@unifax.uni-rostock.de**.

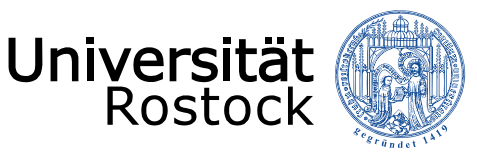

## **Empfangen von Faxen mit einem Email-Programm**

Sie können mit Ihrem Email-Programm Faxe empfangen.

Traditio et Innovatio

Die Faxe erhalten Sie als Dateianhang im PDF-Format.

#### **Die Syntax (Ihre Faxrufnummer) zum Empfangen von Faxen lautet:**

## **118XXXX**

- z.B. Apparatenummer: 1234
	- Faxrufnummer: **1181234**

#### **Beispiele:**

Für Faxe von einer internen Uni-Faxrufnummer muss gewählt werden: **118XXXX**

Für Faxe von einer externen Faxrufnummer muss gewählt werden: **0381498118XXXX**